## AUFRUF DER SYSTEMSTEUERUNG UNTERBINDEN

Windows ME / 2000 / XP / Server 2003 / Vista / Server 2008 / 7 / 8 / 10

Sie möchten verhindern, dass bestimmte Nutzer Zugriff auf die Systemsteuerung/Einstellungen haben? Mit diesem Eingriff verhindern Sie, dass die Programmdatei **"Control.exe"** gestartet werden kann. Einträge aus der Systemsteuerung können nicht mehr aufgerufen werden. Beim versuchten Zugriff wird eine Fehlermeldung ausgegeben. Die Option **"Systemsteuerung"** wird aus dem Startmenü und der Ordner **"Systemsteuerung"** aus dem Windows Explorer entfernt.

Die **"Eigenschaften"** aus dem Kontextmenü beim Rechtsklick auf den Desktop können nicht mehr aufgerufen werden. Das gilt auch für "Arbeitsplatz", "Netzwerkumgebung", "IE" und "Outlook". Beim Versuch auf die Systemsteuerung zuzugreifen erscheint die Fehlermeldung "Dieser Vorgang wurde aufgrund von Einschränkungen abgebrochen..."

- 1. Starten Sie den Registry-Editor und ändern Sie in der Registry die Einträge wie beschrieben. Tun Sie dies nur, wenn sie sich mit der Registry auskennen und sichern Sie die alten Einstellungen!
- 2. Wenn der Pfad zum Schlüssel nicht vorhanden ist, müssen Sie die nötigen Schlüssel selbst hinzufügen. Rechtsklick auf den letzten Schlüssel (links) aus dem Kontextmenü "Neu" -> "Schlüssel" auswählen, und die fehlenden Schlüssel mit den angegebenen Namen anlegen.

für den Anwender:

## **HKEY\_CURRENT\_USER\ Software\ Microsoft\ Windows\ CurrentVersion\ Policies\ Explorer**

für das System (alle Anwender):

## **HKEY\_LOCAL\_MACHINE\ Software\ Microsoft\ Windows\ CurrentVersion\ Policies\ Explorer**

3. Erstellen Sie hier einen neuen Wert mit dem Namen "NoControlPanel" als Datentyp **REG\_DWORD**. Setzen Sie den Wert auf:

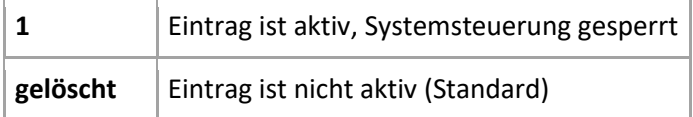

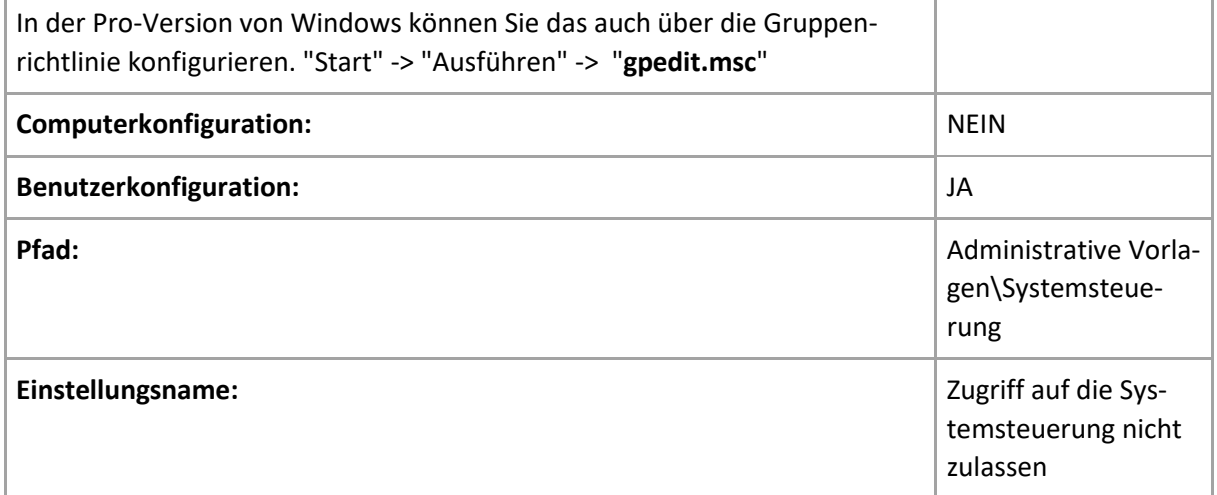

Ist der Eintrag nicht vorhanden, wird von Windows automatisch der Standard-Wert benutzt.